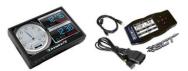

## Using your SCT LWTS, or X4 on a 2011-15 6.7L Ford Powerstroke:

# INSTALL THE CUSTOM TUNE BEFORE MODIFYING YOUR VEHICLE IN ANY WAY!! FAILURE TO DO SO MAY RESULT IN AN INOPERABLE VEHICLE!!

1. Plug the tuner into your OBDII port on your truck and wait for the main menu screen to appear. Navigate to the Vehicle information screen, click to select and follow on screen prompts to get the vehicle information and record it here as it will be required for any tech support.

| VIN                                                      |
|----------------------------------------------------------|
| ECU Strategy                                             |
| ECU SWPN                                                 |
| TCU Strategy                                             |
| TCU SWPN                                                 |
| Axle Ratio                                               |
| Tire Size                                                |
| TPMS                                                     |
| TUNER SERIAL NUMBER [FOUND ON STICKER ON BACK OF DEVICE] |

2. At this point you must connect the tuner to a computer with an internet connection and use the SCT Device Updater Program. If you do not have the SCT Device Updater Program, go to the internet and download it here: www.sctflash.com/software/SCTDeviceUpdater.exe. You cannot use the device's WiFi to complete this step. It MUST be connected to a computer with an internet connection using the USB cable provided!

Click on "Automatically Check for Updates" (upper left screen):

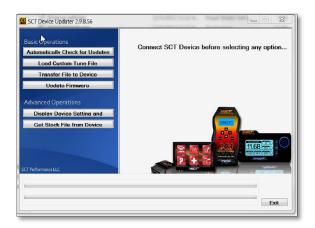

SCT67 INSTR\_120514 Page 1 of 3

You will see Identifying SCT Device:

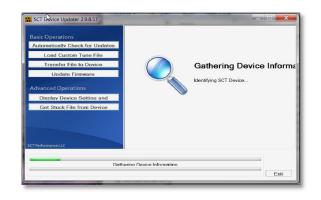

At this time, your stock file is being downloaded to your tuner. Allow it to complete until a pop up appears, which looks like this:

| 2 charac                                                                      |    |
|-------------------------------------------------------------------------------|----|
| The Device has been updated for your vehicle and install the updated pre-load |    |
|                                                                               | ОК |

After clicking on OK in the pop up window, you might see this screen:

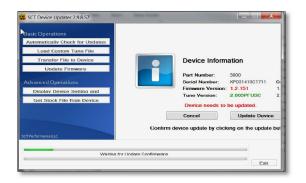

We recommend clicking on **CANCEL** and exiting out of the program - your device does not need to be updated.

3. Return the tuner to your truck and plug it into the OBDII port. Go to Program Vehicle and install any of the SCT Preloaded/Strategy tunes. If there are no preloaded SCT tunes, then install the custom tune called "LOAD FIRST". If during the download process you get this error message: "ECU UNSUPPORTED - Additional Update needed, Please Run Auto-Update", YOU WILL NEED TO CONTACT THE SCT SUPPORT LINE WITH YOUR VEHICLE INFORMATION RECORDED ABOVE. This message will show up when the stock files downloaded in Step 2 are either incorrect for your vehicle, mismatched according to the files found in your vehicle, or the files in your vehicle are too new and SCT needs to update their database with the appropriate matched files.

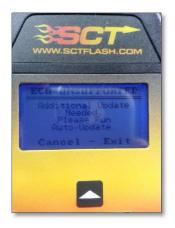

4. If you installed an SCT Preloaded tune in Step 3, then install the Custom Tune "LOAD FIRST". Otherwise proceed to Step 5 immediately. When finished with following all prompts on the screen, DO NOT START THE VEHICLE IF YOU HAVE ANY MODIFICATIONS ALREADY INSTALLED!!! PROCEED WITH STEP 5.

5. Next, install any of the custom tune power levels. When finished, start the vehicle to verify the file has been accepted!

6. To change power levels, you do not need to return it to stock nor use the LOAD FIRST file.

## FAQ - TUNING FOR MORE POWER ON YOUR 6.7L

### My truck gives a "hoot" or "chug" sound when I let off the accelerator quickly. Is this normal?

Yes, this is perfectly normal. However, we do recommend a blow off valve kit (call us for details), which will help with durability of the turbo when using the higher powered files.

#### I've heard adjusting the waste gate is a recommended procedure. Is this true?

Yes, we highly recommend adjusting the waste gate two turns tighter. This not only gives a little more power, but by holding the waste gate closed slightly longer, it also helps with less REGEN frequency, better drive-ability, and better fuel economy.

### I do a lot of city driving and notice that my truck is getting slower. It seems to be losing power. What causes this?

Since Ford does not have a stationary REGEN on these trucks, if you drive short distances frequently without going on the highway, your truck may be constantly attempting to clean the DPF which results in some drive-ability issues including surging and poor fuel economy. A thirty minute cruise on a highway after getting the truck up to normal operating temperature is generally enough time to clean the DPF and get rid of these issues.

SCT67 INSTR\_120514 Page **3** of **3**